### Leitora de Cartões HP 82104A Cartão de Consulta Rápida

Quando a Leitora de Cartões HP 82104A é conectada à HP-41C, ficam ativas as funções do sistema relacionadas abaixo. Tais funções e programas que as contém são executáveis somente se a leitora de cartões estiver conectada.

Você poderá listar todas estas funções executando iões estivei<br>Você pode<br>caratog) 2.

### Índice de Funcões

MRG

Intercala um programa de um cartio. Substitui todas as linhas do programa apos a linha atual pelas do programa do cartão. A HP-41C deverá estar posicionada no último programa ou [MRG] deverá estar no último programa. Fora L& umcartio de dados. Coloca dados de um cartiio na meméria de programagio <sup>a</sup> partir de  $R_{00}$ .<br> **Example 1.6** um cartão de dados segundo o controle de X. O formato de  $\tilde{X}$  é iii.fff onde iii é o endereço inicial e fff é o endereço final [@w® Sub-rotina de leitura. Substitui o ultimo programa da memoria pelo programa contido no cartão. Se o último programa em execução contém a instrução [RSUB] ou a HP-41C está posicionada no último programa (sendo [RSUB] executada pelo teclado), <sup>o</sup> programa do cartio <sup>é</sup> adicio nado apés o ultimo programa. (ER) Verifica a trilha (ndo programavel) Apresenta no visor a mensagen TYPE t  $TR$  nn ondeté P (programa), D (dados), S (estado), A (gravação de tudo), 7P (programa da HP-67/HP-97), 7D (dados da HP-67/HP-97); nn <sup>é</sup> 0 nimero da tri- Iha. Cartãos defeituosos ocasionarão a mensagem CHECK SUM ERR. Cartões

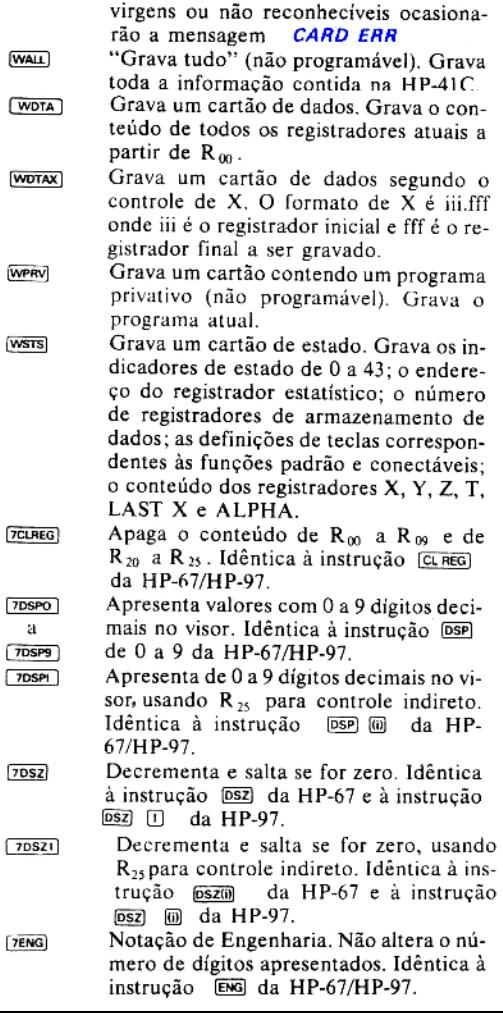

Notação de ponto fixo. Não altera o nú- $7$ FIX mero de digitos apresentados. Idéntica & instrugdo (FX) da HP-67/HP-97.

- Desvia para uma sub-rotina usando  $R_{25}$ 7GSBI para controle indireto. Idéntica à instru $c\bar{a}$ o  $\overline{c}$  688 ( $\overline{a}$  da HP-67/HP-97. Valores negativos causam a apresentação da<br>mensagem **NONEXISTENT** no visor. Desvia para um rótulo usando R<sub>25</sub> para  $7GTOI$ controle indireto. Idêntica à instrução GTO) @ da HP-67/HP-97. Valores nega tivos causam a apresentação da mensa-<br>gem **NONEXISTENT** no visor.
- Incrementa <sup>e</sup> saltase for zero. Idéntica <sup>a</sup>  $715Z$ instrugio (52) da HP-67 ¢ (521 (1) da HP-97.<br>Incrementa e salta se for zero, utilizando HP-97.
- e s<br>on  $(7|SZ)$ R<sub>25</sub> para controle indireto. Idêntica à instrução  $(52\omega)$  da HP-67 e  $(52\omega)$ da HP-97.
- Intercambia o conteúdo dos registrado- $[7P<sub>5</sub>]$ res primdrio ¢ secundario. Intercambia de  $\overline{R}_{00}$  a  $\overline{R}_{00}$  com  $\overline{R}_{10}$  a  $\overline{R}_{19}$ . Idêntica à instrugio da HP-67/HP-97.
- **TPRREG** Se a impressora estiver conectada, impri-<br>me o conteúdo de R<sub>on</sub> a R<sub>yg</sub>, R<sub>yg</sub> a R<sub>yg</sub>. Caso contrário, apresenta o endereco do registrador e seu conteúdo. Idêntica à instrução @EG da HP-67/HP-97.
- Se a impressora estiver conectada, impri-**7PRSTK** me T, Z, Y, X. Caso contrário, apresenta-os no visor. Idéntica a instruqão (STR) da HP-67e (STACK) da HP-97 Se a impressora estiver conectada, impri- 7PRTX me o registrador X. Idéntica <sup>a</sup> instrugio  $\overline{5x-1}$  da HP-67 e  $\overline{PRINTX}$  da HP-97.
	- Recupera o conteúdo dos registradores estatísticos. Idêntica à instrução **RCL** par da HP-67/HP-97
- $75C1$  $[78C]$ .<br>Notação científica. Não altera o número de dígitos apresentados. Idêntica à instrugdo [sc] da HP-67/HP-97. Figure a<br>67/HP-97.<br>entífica. Não a<br>presentados.<br>da HP-67/H

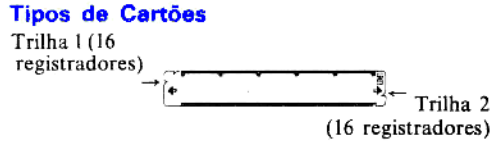

Os cartões de programa contém instruções de programa. Cartões de dados contém dados dos registradores de armazenamento. Cartões de estado contém informações de estado (veja a instrução [WSTS]). Cartões contendo a "gravação de tudo" contém toda a informação da  $\overline{H}P-41\overline{C}$ . **Tipos de Cartões**<br>
Trilha 1(16<br>
registradores)<br>
Os cartões de programa contém<br>
grama. Cartões de dados contém<br>
dores de armazenamento. Cartões<br>
de armazenamento. Cartões<br>
Cartões contendo a "gravação<br>
toda a informação d

### Cartões Protegidos (cortados)

Corte aqui para proteger <mark>a</mark><br>trilha l

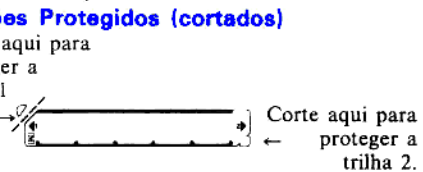

Ao se cortar o canto de uma trilha gravada, evita-se <sup>a</sup> gravagio de novas informagdes nessa trilha. O cartio cortado dessa forma pode ser lido normal mente. Para se forcara gravagio de um cartio cor tado, ative o Indicador de Regravação, de número 14

### Gravando Programas em Cartdes

"No modo PRGM, posicione <sup>a</sup> HP-41C no programa desejado e insira o cartão. A HP-41C solicita cartões através da mensagem RDY kk OF nn onde kk<br>é a próxima trilha a ser gravada e nn é o total de trithas necessárias. Execute WPRY para gravar um cartão contendo um programa privativo. Tal cartão<br>não pode ser visto, alterado ou gravado.

### Lendo Cartdes de Programa

Existem trés maneiras de se ler um cartio de pro- Existem tres maneiras de se ler um cartão de pro-<br>grama: 1. Insira o cartão quando a HP-41C *não* estiver no modo PRGM; 2. Execute [RSUB] ; 3. Execute (WHE). A HP-41C solicita cartões através da mensa-<br>gem RDY kk OF nn onde kk é a trilha de menor<br>indice que ainda não tiver sido lida e nn é o total de<br>trilhas a serem lidas. Insira os cartões em qualquer Índice que ainda não tiver sido lida e nn é o total de<br>trilhas a serem lidas. Insira os cartões em qualquer

ordem. Termine a seção com  $\overline{R/S}$  ou  $\Box$ .

### Execucdo Automética

Ative o indicador 11 e grave o cartão de programa. Cada vez que o cartão for lido, a execução do programa será iniciada na linha 0 e o alarme tocará.

### Gravando Dados num Cartão

Existem duas fungdes programéveis para a gravagio do conteúdo de registradores de armazenamento de dados em cartões:  $w$ <sub>ora</sub>) e  $w$ <sub>ora</sub> A HP-41C solicita cartões através de RDV kk OF nn.

### Lendo Dados de um Cartéo

Existem três maneiras de se ler cartões de dados; 1. Insira o cartão quando a HP-41C *não* estiver no modo PRGM (os dados do cartão serão colocados na memória a partir de  $R_{00}$ ); 2. Execute  $[ROTA]$  : 3. Execute  $\overrightarrow{R_{\text{DTAX}}}$ . A HP-41C solicita cartões através de  $RDY$  kk OF nn onde kk é a trilha de menor indice que ainda não tenha sido lida e nn é o número total de trilhas a serem lidas. Insira os cartões em qualquer ordem. Termine a seção com  $\overline{R/S}$  ou  $\Box$ .

Gravando Cartões de Estado<br>Assegure-se de que a HP-41C não esteja no modo PRGM e execute (wsts) a seguir. A HP-41C solicitará cartões através de  $BDY$  kk OF nn

Lendo Cartões de Estado<br>Assegure-se de que a HP-41C não esteja no modo<br>PRGM e insira a trilha 1 em primeiro lugar. A HP-<br>41C solicitará cartões através de *RDY kk OF* nn.

## Lendo e Gravando Cartões contendo a

### "Gravação de tudo"

Para gravar, execute WAL . A HP-41C solicitará cartões através de  $RDY$  kk  $OF$  nn. Como resultado de um término prematuro, será obtido um cartão<br>
<u>WAD</u> incompleto, o qual não poderá ser lido.<br>
Para ler, assegure-se de que a HP-41C *não* esteja no

cartões <u>WALI</u> em qualquer ordem. A interrupção<br>da seção ocasionará a mensagem *MEMORY*<br><mark>LOST</mark> Ĩ. cartões (WALL) em qualquer ordem. A interrupção da seção ocasionará a mensagem *MEMORY*<br>Cartões (WALL) em qualquer ordem. A interrupção contra a mensagem *MEMORY* modo PRGM e insira um conjunto completo de LOST.

### Fungdes XROM

Programas contendo funções da leitora de cartões apresentam <sup>o</sup> nimero da XROM quando <sup>a</sup> leitora de cartdes nio esti conectada <sup>a</sup> HP-41C. Veja maiores detalhes sobre o número da XROM no  $Ma$ nual do Proprietário da Leitora de Cartões HP-821044.

## **Compatibilidade com a HP-67/HP-97**<br>Os cartões de programa da HP-67/HP-97 são tradu-

zidos para execução na HP-41C (veja a relação das funções compatíveis no índice de funções). Para executar programas traduzidos, posicione <sup>a</sup> HP-41C no modo USER ¢ pressione <sup>a</sup> letra correspondente ao rotulo (A a E,  $\overline{m}$  a a  $\overline{m}$  e) tal como na HP-67/HP-97

### Registradores da HP-41C Registradores d

# Registradores da

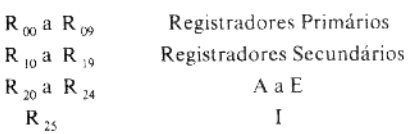

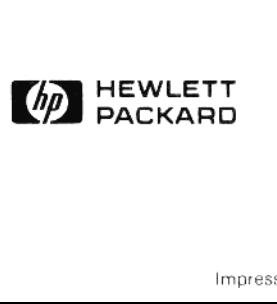